# <span id="page-0-2"></span>Web Extract

This function is one of Plugins Operation. You can find the movie in [ARGOS RPA+ video](https://www.argos-labs.com/video-tutorial/) [tutorial](https://www.argos-labs.com/video-tutorial/).

# Need help?

**Technical** contact to tech@argos-lab s.com

#### **May you search all operations,**

- **[Actions](https://wiki.argos-labs.com/display/RPARELNOTE/Actions)**
- **[Verifications](https://wiki.argos-labs.com/display/RPARELNOTE/Verifications)**
- **[System Calls](https://wiki.argos-labs.com/display/RPARELNOTE/System+Calls)**
- **•** [Interactives](https://wiki.argos-labs.com/display/RPARELNOTE/Interactives)

#### **Contents**

ନ

Web Extract

- 1. This operation is used after extracting the HTML source file from your browser.
- 2. [The Parameters.](#page-0-1)
- 3. [A simple example below should help you build the web scraping bot.](#page-1-0)
- 4. [Below are the explanations of the Rule file construction \(syntax\).](#page-2-0)
- 5. Use of **xpath** [is also possible to specify the target area in the HTML source file like in an example below.](#page-3-0)

**Web Extract**

this tool.

YAML.

• You can build a bot to extract data from websites (Web Scraping) using

• In order to use this operation, you must have a knowledge about HTML and

# <span id="page-0-0"></span>**1. This operation is used after extracting the HTML source file from your browser.**

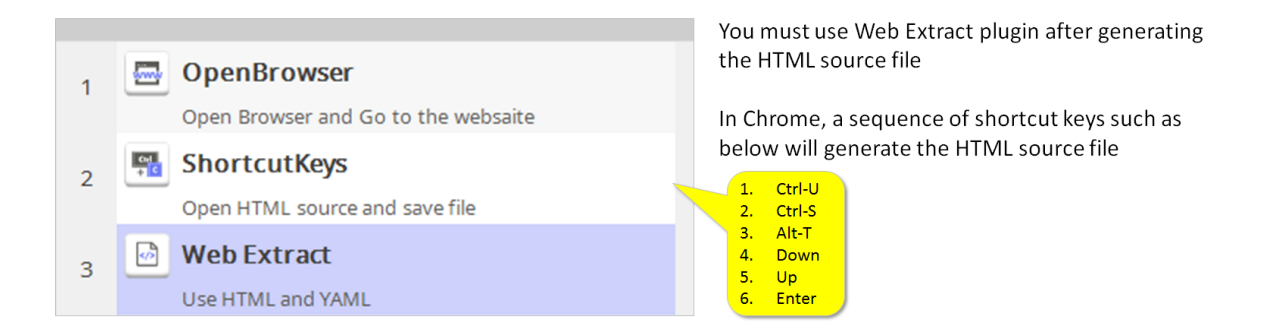

<span id="page-0-1"></span>**2. The Parameters.**

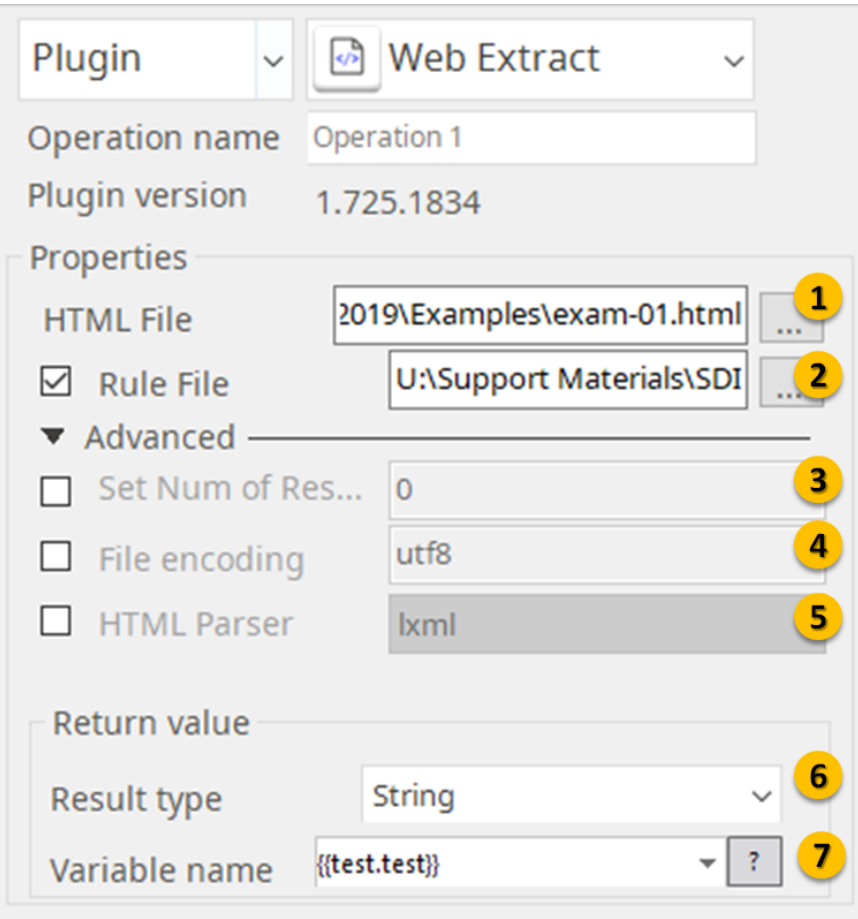

- 1) Specify your HTML Source file here.
- 2) Specify your Rule file (YAML) here --- always check the check-box --- this file is mandatory.

3) If your data has many occurrences, you can limit the # of data to be extracted by setting the number here (0 means no limitation  $=$  default).

4) Define preferred encoding standard of your HTML file here – if your choice does not work Web Extract will go to auto-detect mode.

- 5) Define the HTML parsing standard here or leave it unchecked for auto detect mode.
- 6) Choose your output format (String, CSV, or File).
- 7) You must set your variable at Settings menu in the Main menu.

# <span id="page-1-0"></span>**3. A simple example below should help you build the web scraping bot.**

• Below is your target website page. • And then below is the HTML source file.

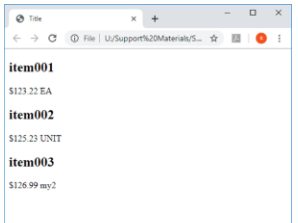

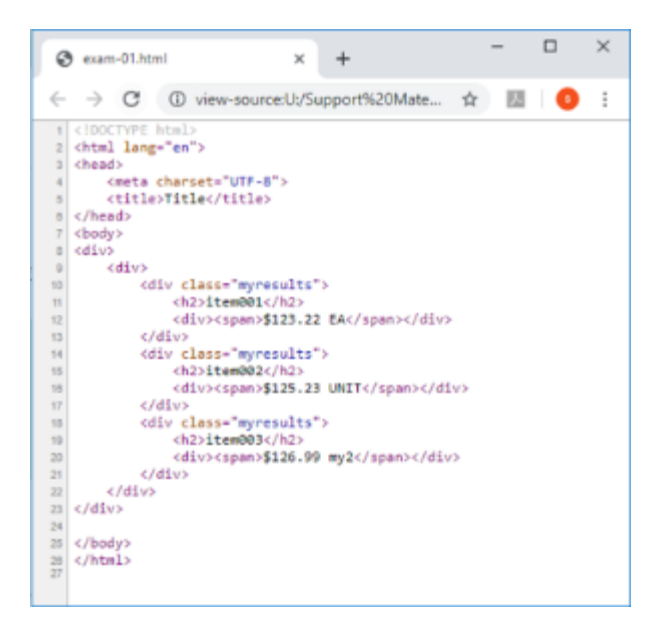

• Below is the Rule file

## And finally, the output file with extracted data.

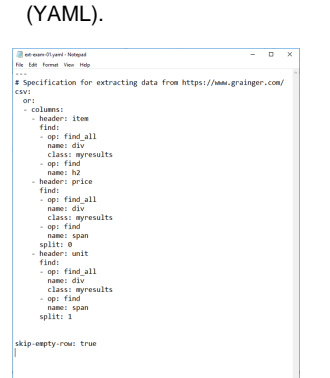

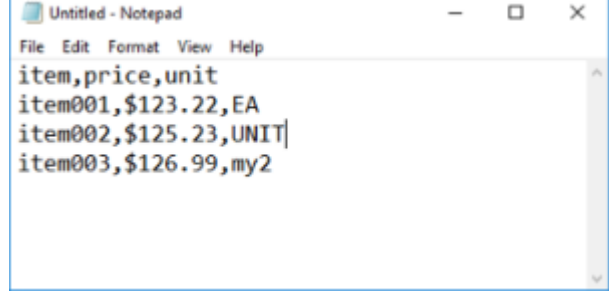

• The Rule file structure guide

#### "Web Extract" Rule file structure

<span id="page-2-0"></span>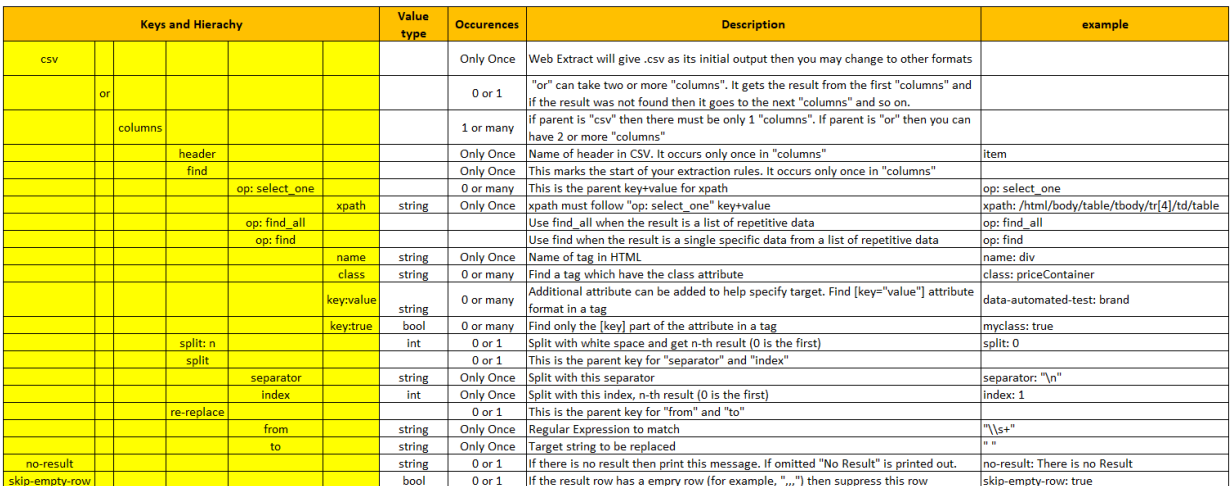

**4. Below are the explanations of the Rule file construction (syntax).** 

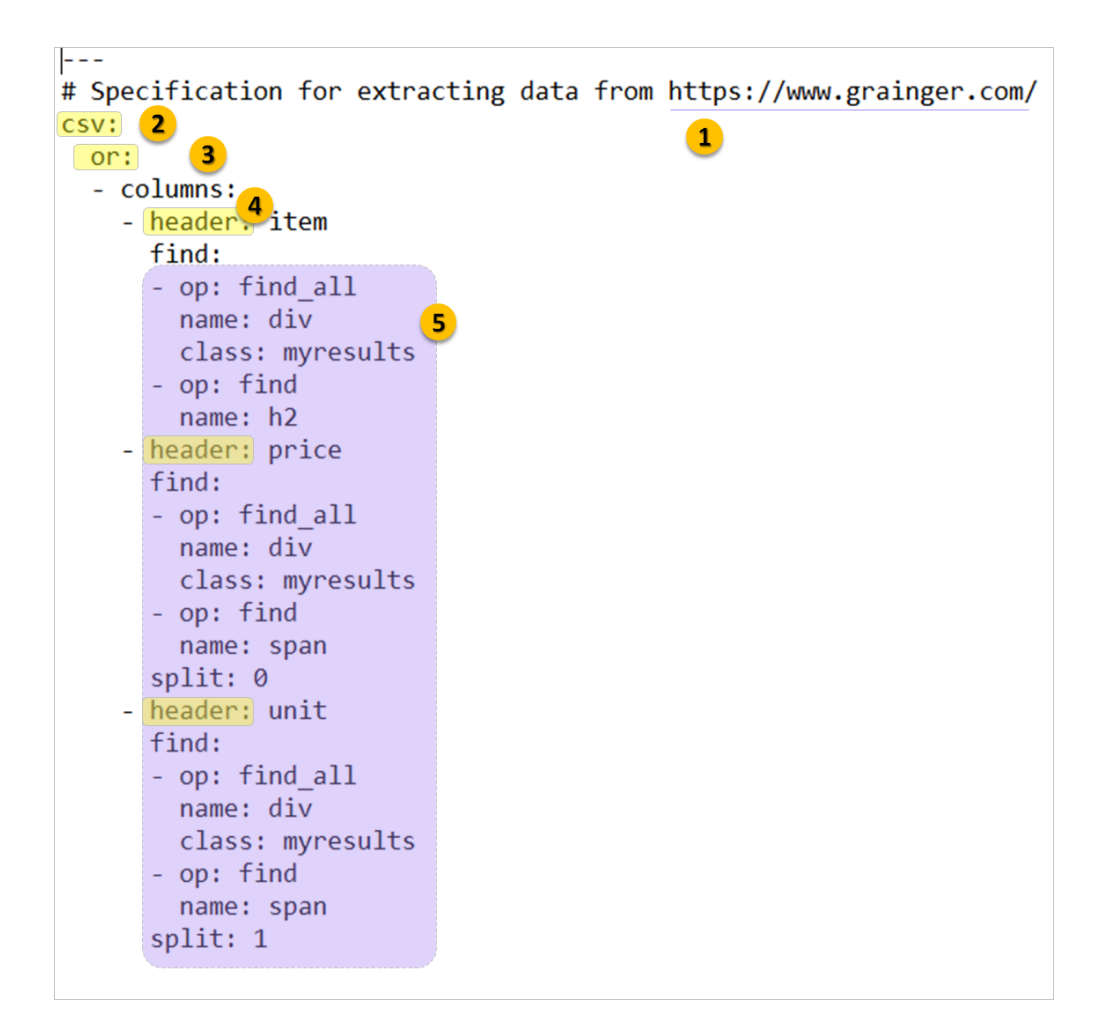

- 1) Give explanations of the Rule file as comments.
- 2) Regardless of the desired final output format, always start with [csv].
- 3) [or] is used when you have more than just one type of HTML source returned from the website. It is optional.
- 4) [header] defines the labels of your output data table.

5) Rest of the YAML is to specify the data to be extracted. Use combinations of tag (name) and attribute (key+value) to identify the data.

You may use multiple attributes if needed. Please note that the Rule file also includes "split" and "re-replace" for correcting the data.

<span id="page-3-0"></span>**5. Use of xpath is also possible to specify the target area in the HTML source file like in an example below.** 

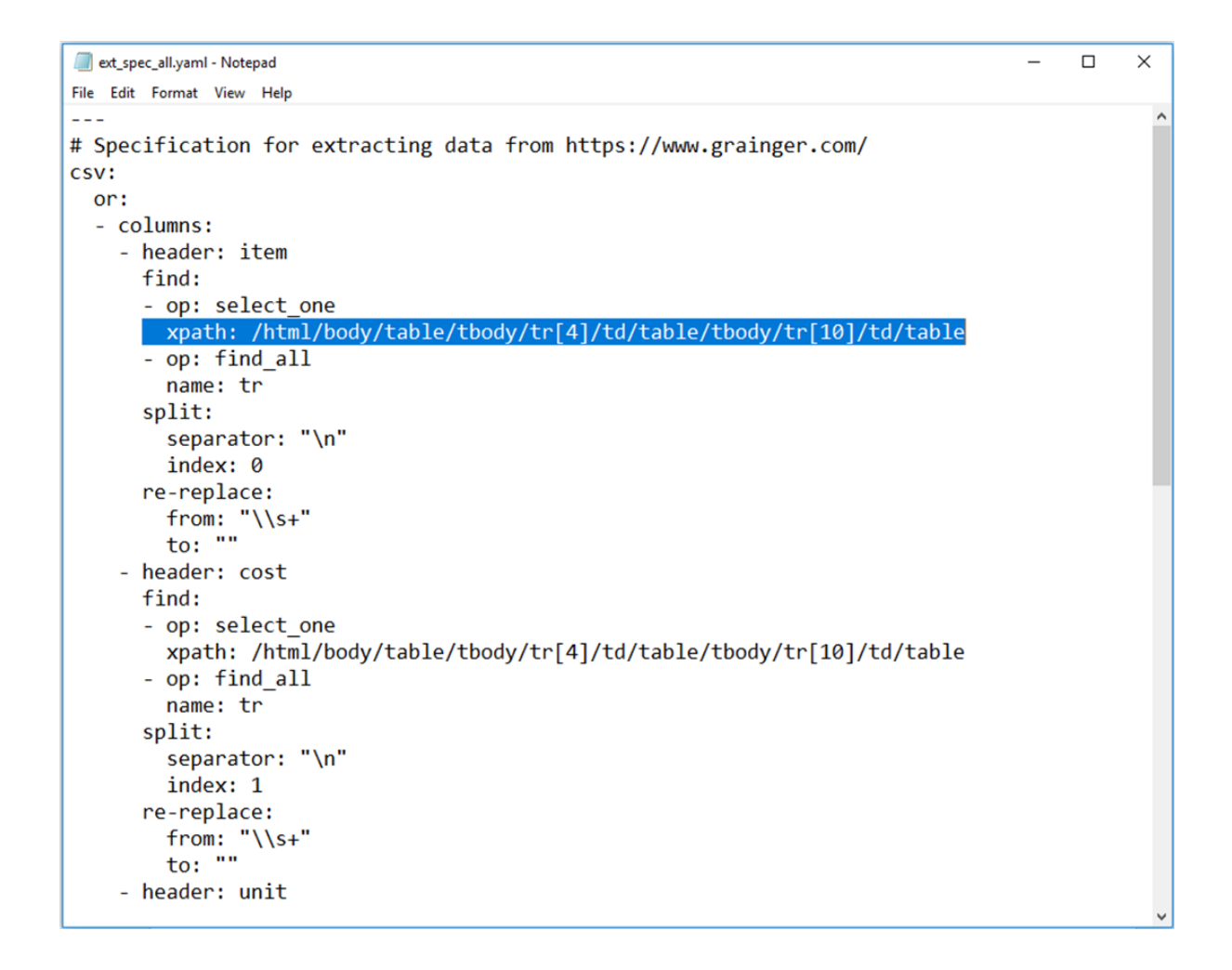

Additional explanations are provided below.

```
- header: cost
      find:
      - op: select one
        xpath: /html/body/table/tbody/tr[4]/td/table/tbody/tr[10]/td/table
      - op: find_all
        name: tr
      split:
         separator: "\n"
        index: 1
      re-replace:
        from: \sqrt{s+}"
        \overline{\text{to:}} \overline{\text{''}}- header: unit
      find:
      - op: find all
        name: div
        class: priceContainer
       - op: find
        name: span
        class: gcprice-unit
      re-replace:
        from: \sqrt{[\frac{x}{s}]}<br>to: ""
    - header: unit2
      # find all <span class="v4-tn-your-price">...</span>, find_all op is once happen
      find:
      - op: find_all
        name: span
        class: v4-tn-your-price
      split: 1
no-result: There is no Result
skip-empty-row: true
```
## split

The Split command can take integer, or you can define separate as shown in this example.

#### re-replace

The re-replace command will replace the "from" value (regular expression) to "to" value (string).

### no-result

Global options can be added at the bottom of the Rule file.

In this example, it shows that when there is no result that data says "There is no Result (default is "No Result") and skip-empty-row can take true/false parameter.

# **All Plugins**

- [Arithmetic Op](https://wiki.argos-labs.com/display/RPARELNOTE/Arithmetic+Op)
- [File Conv](https://wiki.argos-labs.com/display/RPARELNOTE/File+Conv) • [Excel Advanced](https://wiki.argos-labs.com/display/RPARELNOTE/Excel+Advanced)
- 
- [Excel Macro](https://wiki.argos-labs.com/display/RPARELNOTE/Excel+Macro)
- [File Folder Op](https://wiki.argos-labs.com/display/RPARELNOTE/File+Folder+Op)
- [File Monitor](https://wiki.argos-labs.com/display/RPARELNOTE/File+Monitor)
- [JSON Select](https://wiki.argos-labs.com/display/RPARELNOTE/JSON+Select) • [REST API](https://wiki.argos-labs.com/display/RPARELNOTE/REST+API)
- $\cdot$  [SQL](https://wiki.argos-labs.com/display/RPARELNOTE/SQL)
- 
- [SSH Command](https://wiki.argos-labs.com/display/RPARELNOTE/SSH+Command)
- [String Manipulation](https://wiki.argos-labs.com/display/RPARELNOTE/String+Manipulation)
- [Web Extract](#page-0-2)
- [Email Read Mon](https://wiki.argos-labs.com/display/RPARELNOTE/Email+Read+Mon)
- [Time Stamp](https://wiki.argos-labs.com/display/RPARELNOTE/Time+Stamp)
- [Work Calendar](https://wiki.argos-labs.com/display/RPARELNOTE/Work+Calendar)
- [Google Translate](https://wiki.argos-labs.com/display/RPARELNOTE/Google+Translate)
- [Google Cloud Vision API](https://wiki.argos-labs.com/display/RPARELNOTE/Google+Cloud+Vision+API)
- [Google TTS](https://wiki.argos-labs.com/display/RPARELNOTE/Google+TTS)
- [Fairy Devices mimi AI](https://wiki.argos-labs.com/display/RPARELNOTE/Fairy+Devices+mimi+AI)
- [LINE Notify](https://wiki.argos-labs.com/display/RPARELNOTE/LINE+Notify)
- [IBM Speech to Text](https://wiki.argos-labs.com/display/RPARELNOTE/IBM+Speech+to+Text)
- [Email IMAP ReadMon](https://wiki.argos-labs.com/display/RPARELNOTE/Email+IMAP+ReadMon)
- [Drag and Drop](https://wiki.argos-labs.com/display/RPARELNOTE/Drag+and+Drop)
- [Rossum](https://wiki.argos-labs.com/display/RPARELNOTE/Rossum)
- [MS Azure Text Analytics](https://wiki.argos-labs.com/display/RPARELNOTE/MS+Azure+Text+Analytics)
- [IBM Visual Recognition](https://wiki.argos-labs.com/display/RPARELNOTE/IBM+Visual+Recognition)
- [Convert CharSet](https://wiki.argos-labs.com/display/RPARELNOTE/Convert+CharSet)
- [Detect CharSet](https://wiki.argos-labs.com/display/RPARELNOTE/Detect+CharSet)
- 
- [Bot Collabo](https://wiki.argos-labs.com/display/RPARELNOTE/Bot+Collabo)
- [NAVER OCR](https://wiki.argos-labs.com/display/RPARELNOTE/NAVER+OCR)
- [Excel AdvII](https://wiki.argos-labs.com/display/RPARELNOTE/Excel+AdvII)
- [PANDAS I](https://wiki.argos-labs.com/display/RPARELNOTE/PANDAS+I)
- [AWS Textra Rekog](https://wiki.argos-labs.com/display/RPARELNOTE/AWS+Textra+Rekog)
- [XML Extract](https://wiki.argos-labs.com/display/RPARELNOTE/XML+Extract)
- [Simple SFDC](https://wiki.argos-labs.com/display/RPARELNOTE/Simple+SFDC)
- [PANDAS profiling](https://wiki.argos-labs.com/display/RPARELNOTE/PANDAS+profiling)
- [MS Word Extract](https://wiki.argos-labs.com/display/RPARELNOTE/MS+Word+Extract)
- [AD LDAP](https://wiki.argos-labs.com/display/RPARELNOTE/AD+LDAP)
- [SSH Copy](https://wiki.argos-labs.com/display/RPARELNOTE/SSH+Copy)
- [Password Generate](https://wiki.argos-labs.com/display/RPARELNOTE/Password+Generate)
- [Newuser-SFDC](https://wiki.argos-labs.com/display/RPARELNOTE/Newuser-SFDC)
- [PDF2Doc](https://wiki.argos-labs.com/display/RPARELNOTE/PDF2Doc)
- [Tesseract](https://wiki.argos-labs.com/display/RPARELNOTE/Tesseract)
- [Google Drive](https://wiki.argos-labs.com/display/RPARELNOTE/Google+Drive)
- [Google Sheets](https://wiki.argos-labs.com/display/RPARELNOTE/Google+Sheets)
- [Google Token](https://wiki.argos-labs.com/display/RPARELNOTE/Google+Token)